## 인보이스 확인 방법

MyFinance 를 통해서 인보이스 조회 및 출력 가능합니다. \*인보이스 관련 문제가 있으시면 업무팀으로 이메일 전송 바랍니다. 클릭 → `미결,연체/Open, Overdue' 클릭 → 인보이스 선택

- 
- 

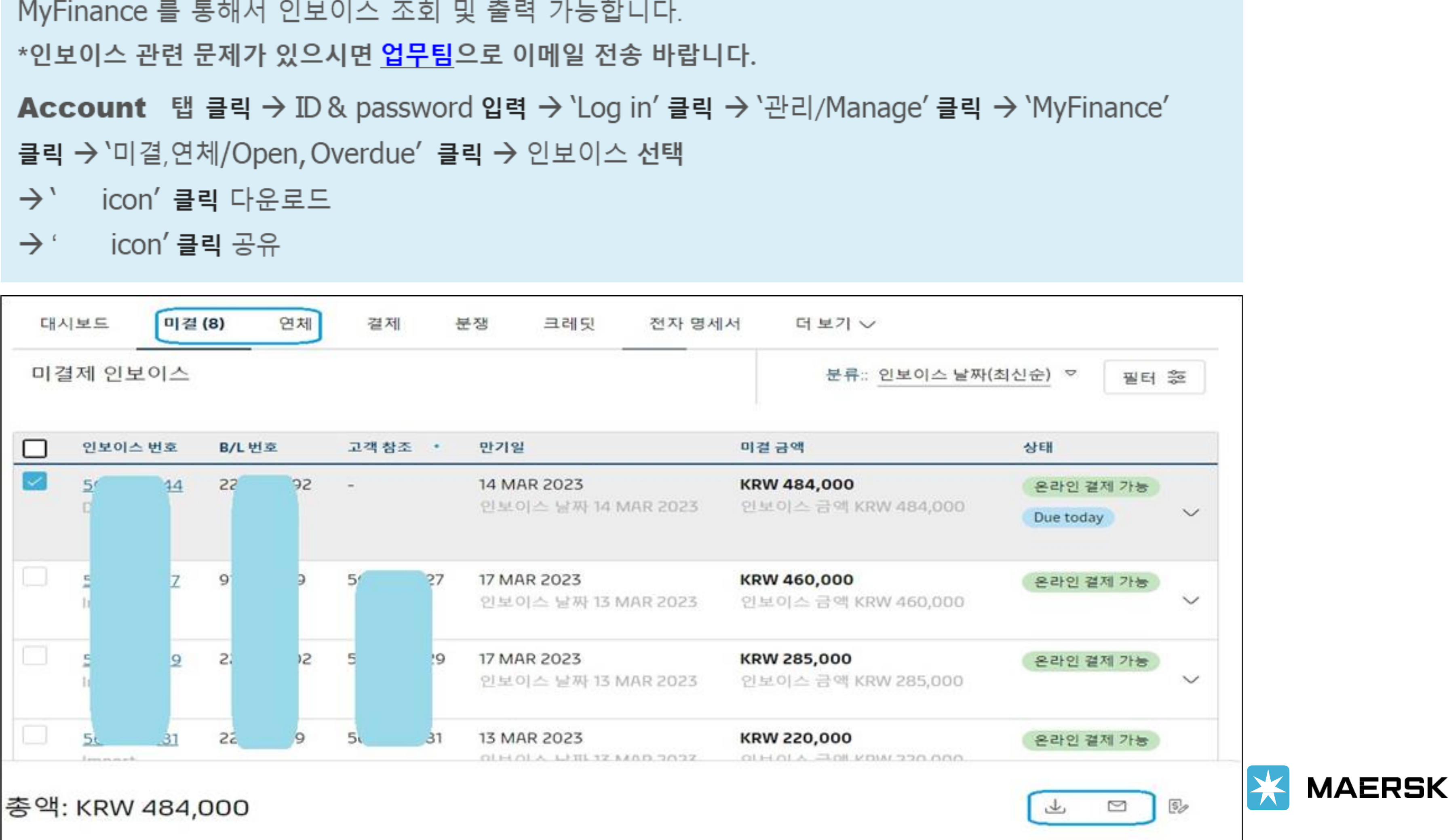